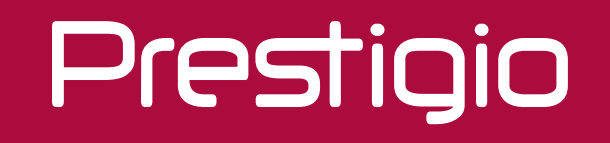

## **MULTIBOARD**

Quick Start Guide 2019

## Содержание

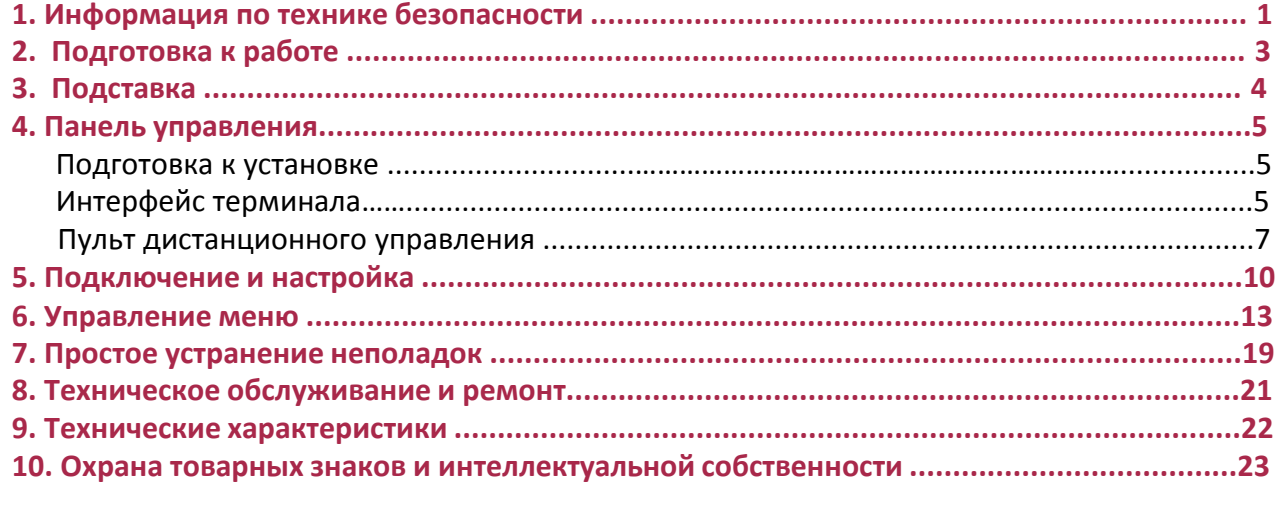

## 1. Информация по технике безопасности

### **Предупреждение о соблюдении техники безопасности**

• Перед началом работы внимательно прочитайте данное Руководство и сохраните его для дальнейшего использования.

• Изображение в данном руководстве является ориентировочным. Могут наблюдаться различия между изображениями и фактическим продуктом, преимущество отдано фактическому продукту.

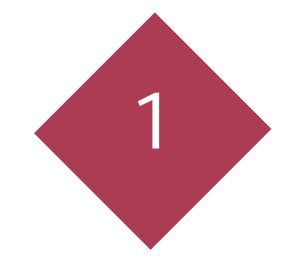

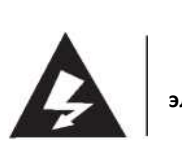

**Опасность поражения электрическим током. Не открывать!** ВНИМАНИЕ!

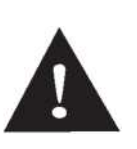

ОСТОРОЖНО: Чтобы снизить риск поражения электрическим током, не пытайтесь вскрыть изделие, так как внутри него нет деталей, подлежащих обслуживанию пользователем. Для получения соответствующих услуг, пожалуйста, обратитесь за консультацией к профессиональным мастерам.

#### **Размещение**

- Не кладите тяжелые предметы на устройство.
- Не ставьте устройство рядом с приборами, генерирующими магнитные поля.
- Не подвергайте устройство воздействию прямых солнечных лучей и других источников тепла.
- Не устанавливайте устройство на неустойчивую тележку, подставку, штатив, кронштейн, стол или полку.
- Не размещайте жидкость вблизи или на устройство, убедитесь, что внутрь устройства не попадает жидкость.

### **Источник питания**

- Предохраняйте кабель питания от физических или механических повреждений.
- Проверьте и убедитесь, что источник переменного тока заземлен.
- Кабель питания, входящий в комплект с устройством, предназначен только для данного устройства.
- Отключите питание во время грозы или молнии.
- Убедитесь, что рабочее напряжение устройства совпадает с напряжением вашего локального источника питания.
- Используйте только оригинальный кабель питания из сумки для аксессуаров, не модифицируйте и не удлиняйте его.

• Пожалуйста, отключите источник питания прежде, чем покинуть дом, или в случае если устройство долго не будет работать.

### **Светодиодный экран**

- Перед очисткой отсоедините кабель питания.
- Протрите экран мягкой, чистой и сухой тканью.
- Для глубокой очистки обратитесь в авторизованный сервисный центр.
- Никогда не используйте воду или моющее средство в спрее для очистки устройства.

• Никогда не используйте иные твердые или острые предметы для замены стилуса для сенсорного экрана.

• Чтобы продлить срок службы панели и улучшить производительность дисплея, не рекомендуется поддерживать высокую яркость изображения длительное время.

### **Температура**

- Нормальная рабочая температура 0 ~ 40 °С.
- Не устанавливайте устройство вблизи радиатора, нагревателя, или над ними
- Если устройство внезапно было перемещено из холодного в теплое место, пожалуйста, отсоедините кабель питания и не включайте его по крайней мере на протяжении 2-х часов, чтобы убедиться, что влага внутри устройства полностью испарилась.

### **Влажность**

• Не подвергайте устройство воздействию дождя и не помещайте его в зону повышенной влажности.

• Пожалуйста, убедитесь, что в помещении сухо и прохладно. Нормальная рабочая влажность составляет 10%~90% RH.

### **Вентиляция**

• Пожалуйста, поместите устройство в хорошо проветренное место с легко регулируемым температурным режимом отопления.

• Убедитесь, что устройство достаточно хорошо вентилируется.

Требования к пространству: слева, справа и сзади >10 см, сверху> 20 см.

### **Наушники**

- Перед использованием наушников, пожалуйста, уменьшите громкость заранее.
- Использование наушников для воспроизведения звука в режиме повышенной громкости

в течение длительного времени может негативно повлиять на слух.

### **Режим пониженного энергопотребления**

• После нажатия клавиши режима ожидания устройство перейдет в режим ожидания без выключения.

### **Батарея**

• После использования, пожалуйста, убедитесь, что батарея надлежащим образом утилизирована или переработана.

• Пожалуйста, держите батарею в недоступных для детей местах и не помещайте батарею в огонь. **Примечания для очистки**

• На задней крышке есть вентиляционные отверстия, пожалуйста, не используйте жидкость или спрей непосредственно во время очистки.

### **Обозначения состояния выключателя электропитания**

• Символ "I "означает включение питания, символ "O" означает выключение питания.

### **Примечания по техническому обслуживанию**

• Это устройство может обслуживаться только сертифицированным инженером.

Поскольку продукты Prestigio постоянно обновляются и совершенствуются, программное и аппаратное — посложен, продушествовоство.<br>■ обеспечение вашего устройства может иметь несколько иной внешний вид или измененную функциональность, отличающиеся от представленных в данном руководстве пользователя.

Prestigio настоящим заявляет, что данная панель соответствует основным требованиям и другим соответствующим нормативным актам, указанным в директивах Совета Европы 2014/30/ЕС. Полная версия декларации о соответствии доступна по адресу: **[www.prestigio.com](http://www.prestigio.com)**

Prestigio

**EN - 2 RU - 2**

### **PD**

## 2. Подготовка к работе

### Настенный монтаж

Вы можете закрепить устройство на стене, используя комплект для настенной установки.

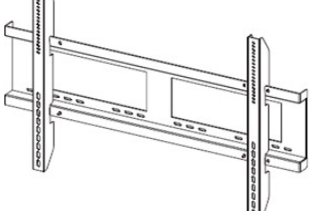

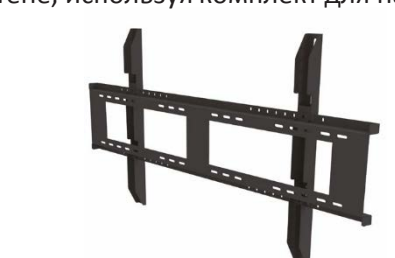

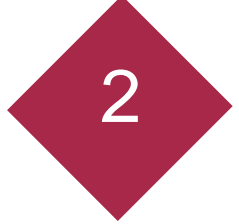

• Данная мультимедийная панель MultiBoard может быть закреплена на стене только с использованием набора для настенного крепления, рекомендованного компанией Prestigio. Использование других наборов для настенного крепления может привести к ненадежной установке и стать причиной серьезных травм.

• Установка мультимедийной панели MultiBoard требует специальных навыков и может быть выполнена только квалифицированным техническим персоналом. Мы настоятельно не рекомендуем клиентам пытаться произвести настенную установку самостоятельно. Prestigio не несет ответственности за неправильную установку или монтаж, приведшие к несчастным случаям или травмам.

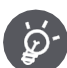

При настенной установке убедитесь, что квалифицированный технический специалист использует рекомендованный компанией Prestigio комплект для настенного крепления.

### Использование подставки

Вы можете установить мультимедийную панель MultiBoard на стенде.\*

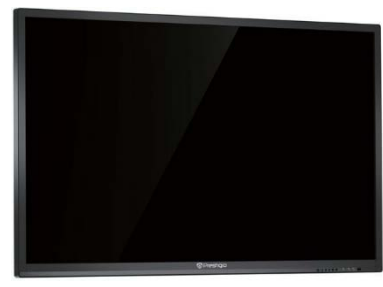

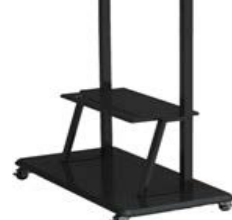

Проиллюстрированную модель можно использовать при 55-98 градусах наклона Тем не менее, вам нужно соблюдать осторожность при установке ее под углом более 7 градусов. Убедитесь, что стенд является стабильным и не упадет.

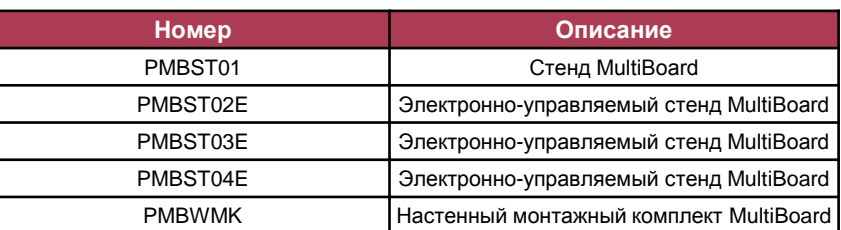

Для данной серии моделей MultiBoard доступны дополнительные аксессуары. Список дополнительных аксессуаров постоянно обновляется.

Чтобы узнать о новинках, зарегистрируйтесь на сайте Prestigio.

## 3. Подставка

### Комплект

• Мультимедийная панель Prestigio MultiBoard

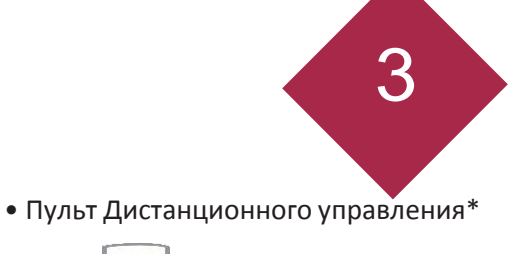

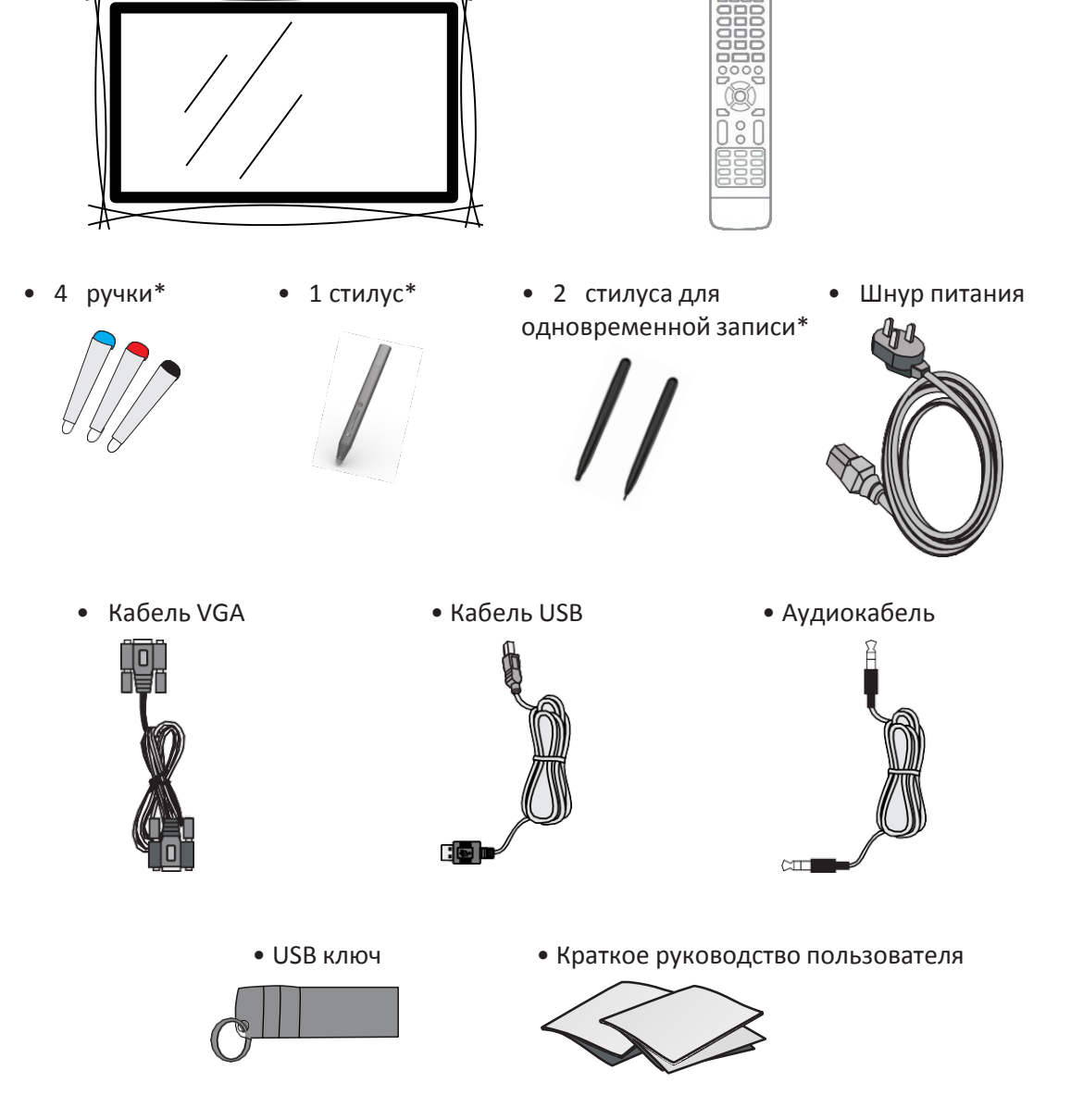

\* Внимание! Иллюстрации для Multiboard L-серий являются приблизительными. Набор аксессуаров может меняться в зависимости от модели.

Для получения дополнительной инф ормации см.: [www.prestigio.com](http://www.prestigio.com)

### Prestigio

**RU** 

## 4. Панель управления

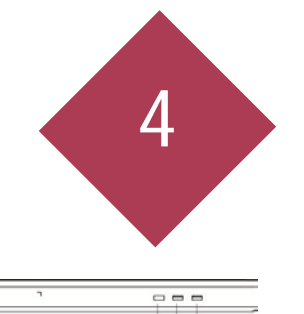

## Подготовка к установке 4

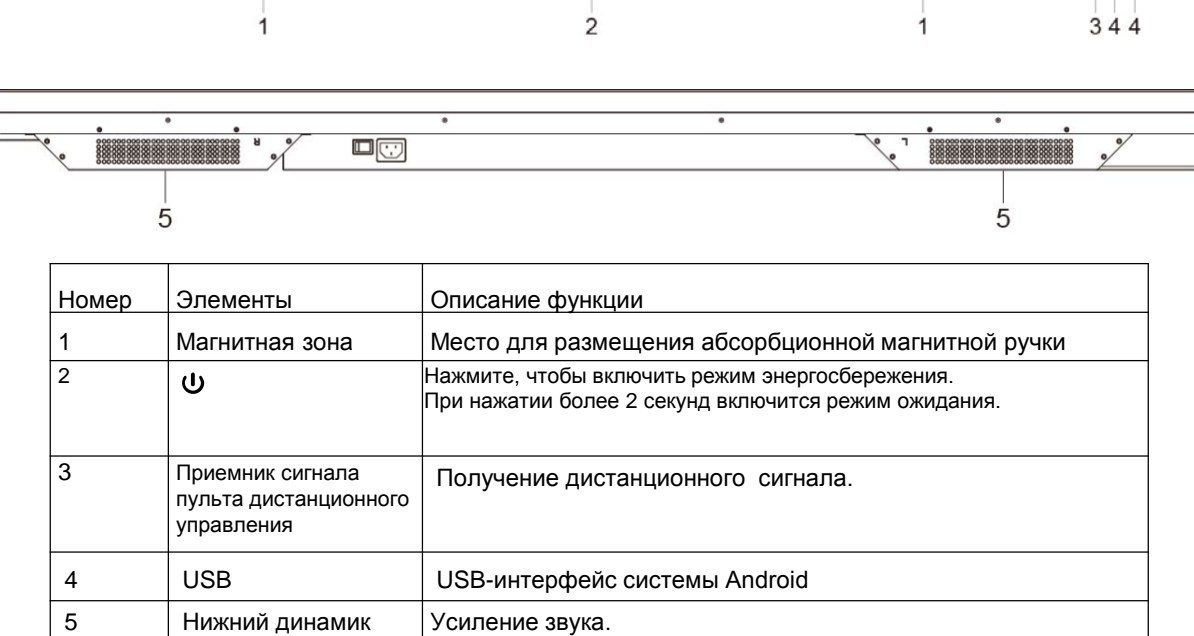

 $\overline{\circ}$ 

### Интерфейс терминала

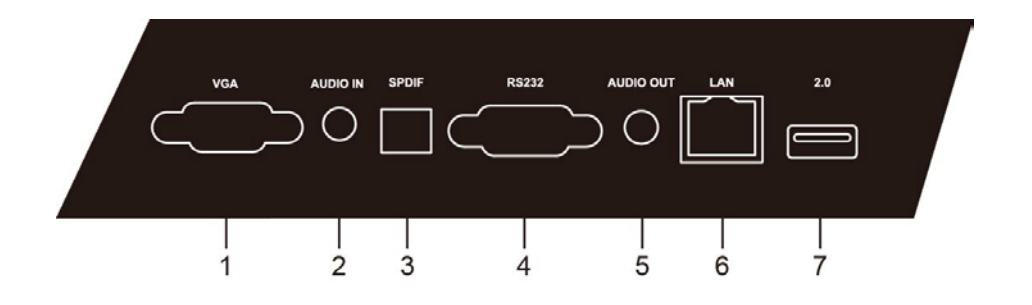

## Prestigio

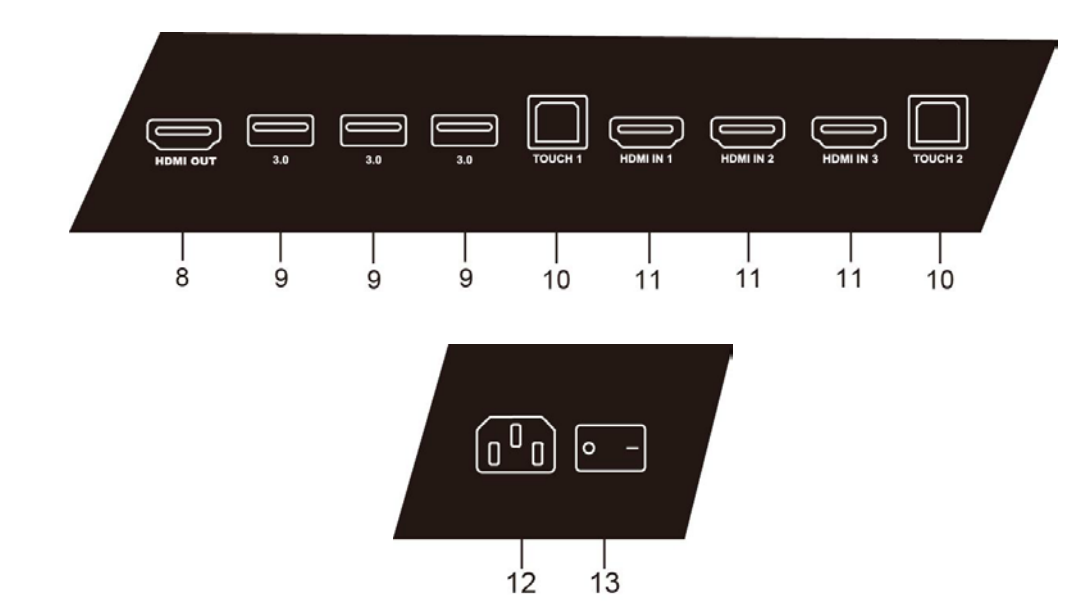

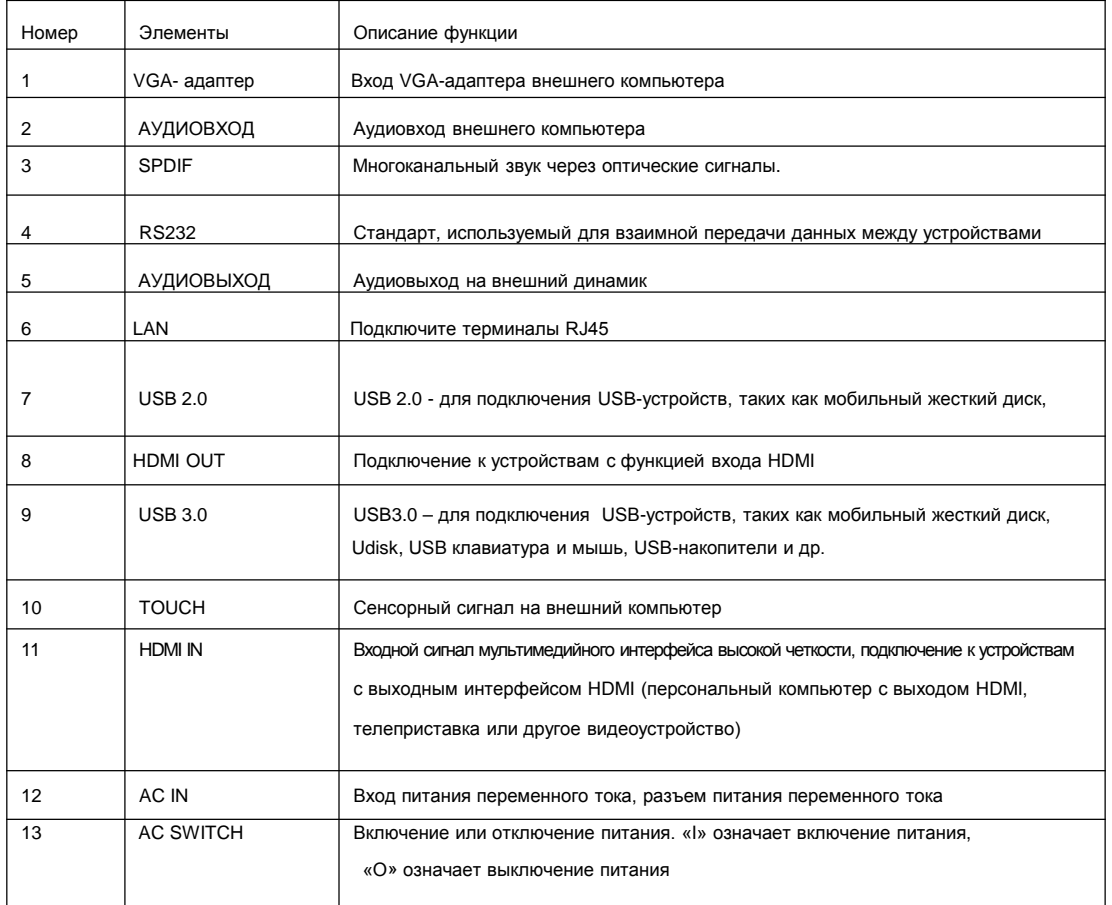

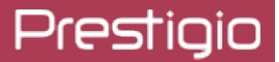

### Пульт дистанционного управления

### **Инструкция к пульту дистанционного управления**

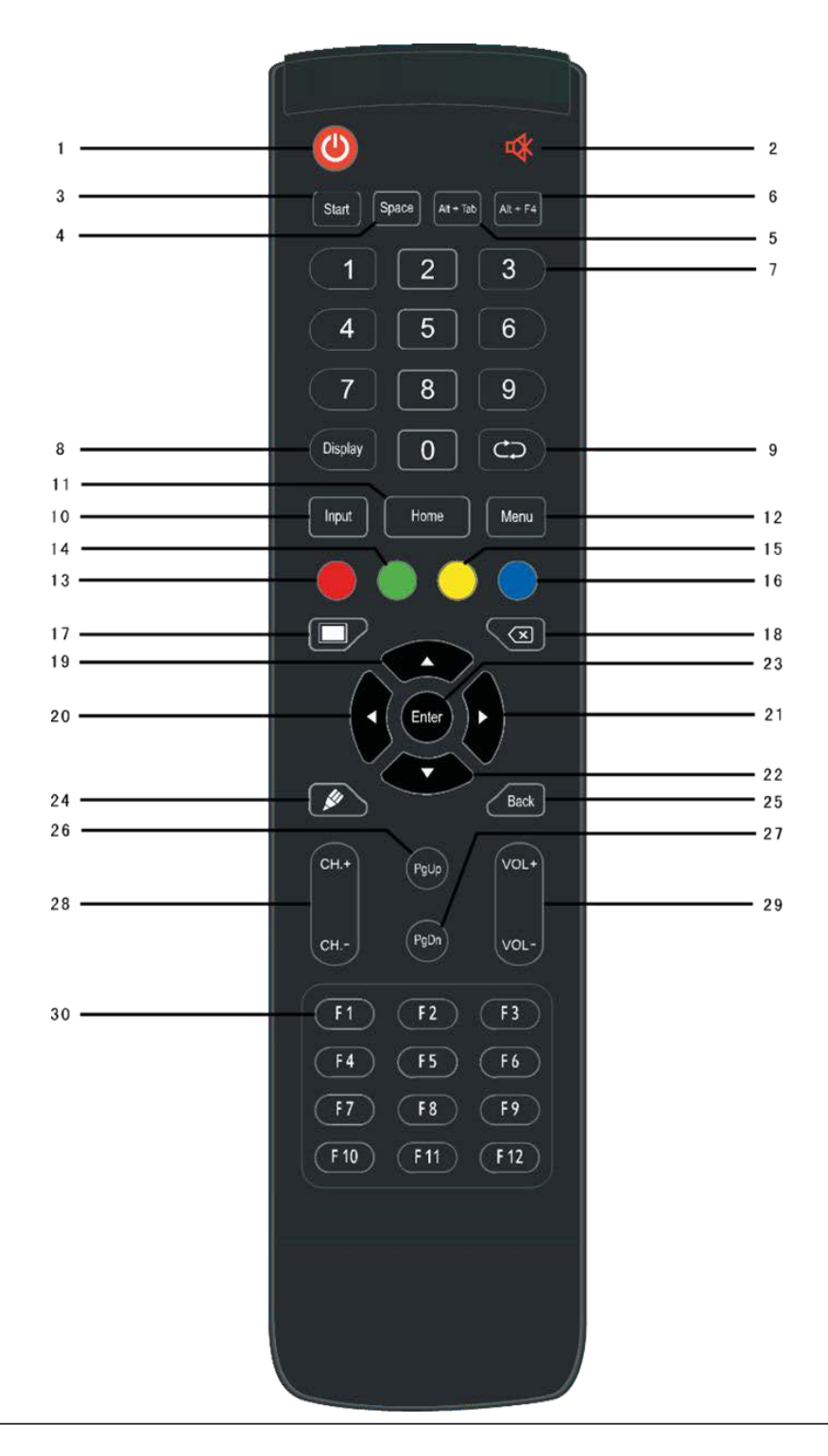

### **Детальное описание функции**

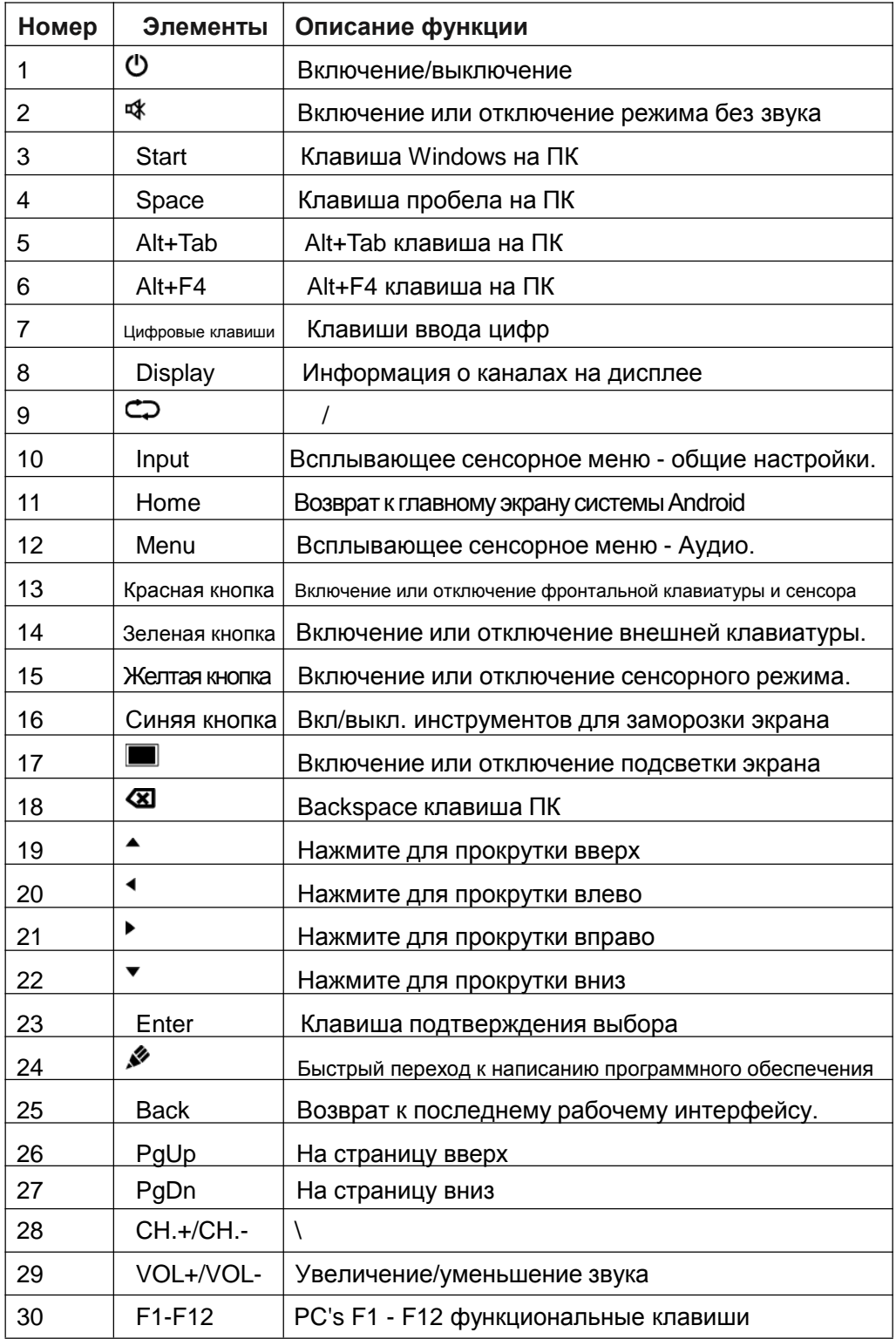

**Примечание: Все связанные с компьютером функциональные клавиши недоступны без встроенного компьютера.**

**RU - 9**

### **Инструкция к пульту дистанционного управления**

#### **Установка батарей**

1) Откройте заднюю крышку батарейного отсека на задней панели пульта дистанционного управления.

2) Установите батарею типа ААА в соответствии с определенным электродом. Убедитесь, что положительный и отрицательный полюсы батареи установлены верно (от «+» до «+», «-» до «-»), пожалуйста, не используйте одновременно старые и новые батареи.

3) После установки батареи закройте заднюю крышку компонентов батареи,

и зафиксируйте следующий зажим снизу.

#### **Диапазон работы пульта дистанционного управления**

Пульт дистанционного управления может нормально работать в диапазоне 8 метров, 30 градусов влево и вправо от приемника дистанционного управления; для защиты окружающей среды, пожалуйста, утилизируйте использованную батарею в контейнер для утилизации.

**Использование неправильного типа батареи может привести к взрыву.**

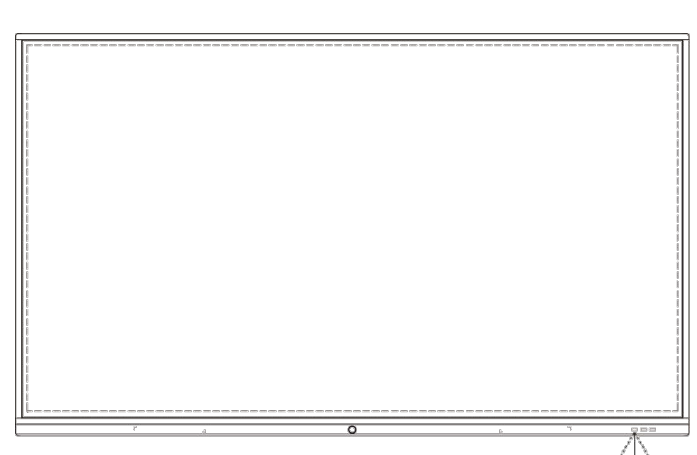

## 5. Подключение и настройка

**Для вашей безопасности и безопасности устройства,**  ∧ **пожалуйста, не включайте ни одну из вилок перед подключением.**

5  $\overline{c}$ 

### **1. Внешний компьютер и сенсорное соединение**

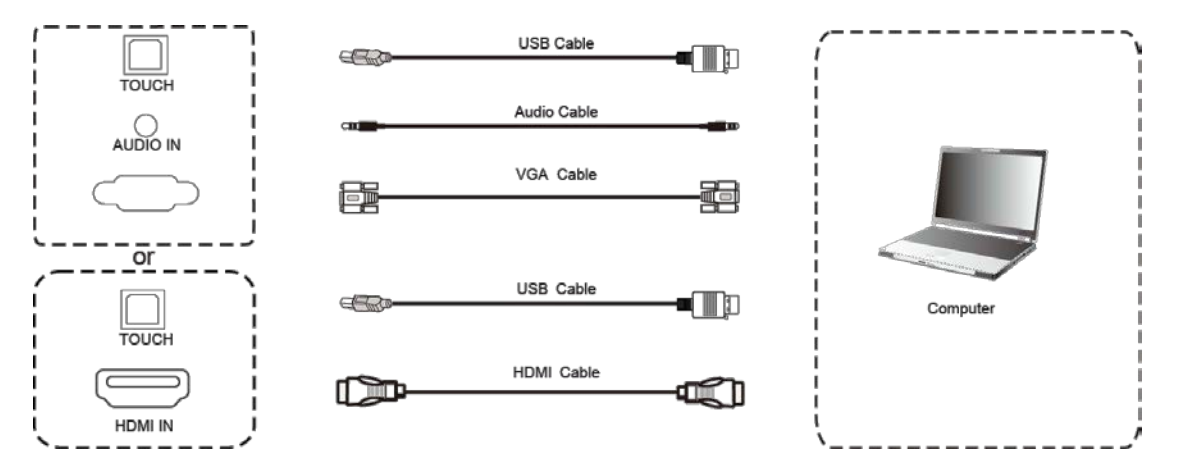

1) Используйте кабель VGA для подключения к выходному порту VGA внешнего компьютера, а также аудиокабель наушников для подключения к внешнему интерфейсу аудиовыхода компьютера. (Или используйте кабель HDMI для подключения к выходному порту HDMI внешнего компьютера).

2) Используйте USB-кабель для подключения к USB-порту внешнего компьютера.

- 3) После подключения кабеля подключите шнур питания и включите питание.
- 4) Запустите внешний компьютер.
- 5) Нажмите на клавишу Ф для включения оборудования.
- 6) Нажмите клавишу INPUT для переключения на канал VGA / HDMI

**ПРИМЕЧАНИЕ: Внешний вход компьютера, наилучшее разрешение для оборудования - 3840x2160.**

Рекомендуемая конфигурация компьютера: 1 ГБ доступного жесткого диска

2,0 ГГц процессор, 1 ГБ памяти

Графическая карта с поддержкой более 256 цветов

VGA OUT/HDMI OUT, аудио-выход, интерфейс USB

Поддержка разрешения 800\*600, 1024\*768, 1920\*1080, 3840\*2160

### **2. Аудио и видео оборудование**

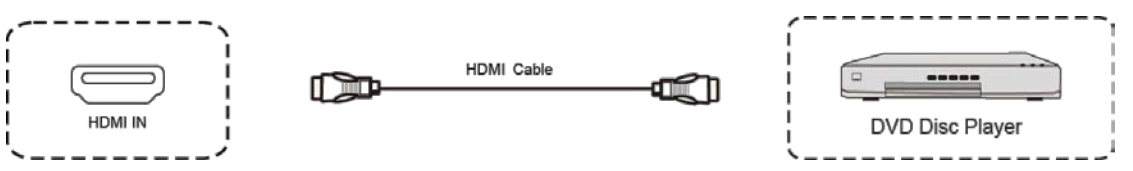

1) Используйте кабель HDMI для подключения аудио и видео оборудования с выходом HDMI.

2) После подключения кабеля, подключите шнур питания и включите питание.

- 3) Нажмите Ф чтобы включить оборудование.
- 4) Нажмите клавишу INPUT, чтобы переключиться на порт HDMI.

### **3. Аудио и видео оборудование**

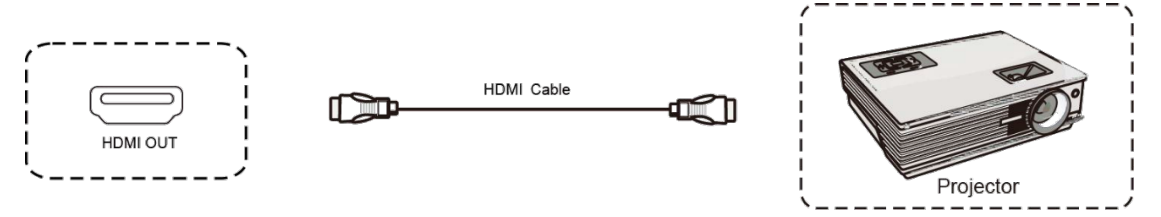

1) Используйте кабель HDMI для подключения аудио и видео оборудования с входом HDMI.

2) После подключения кабеля, подключите шнур питания и включите питание.

3) Нажмите Ф чтобы включить оборудование.

### **4. Подключение RS232**

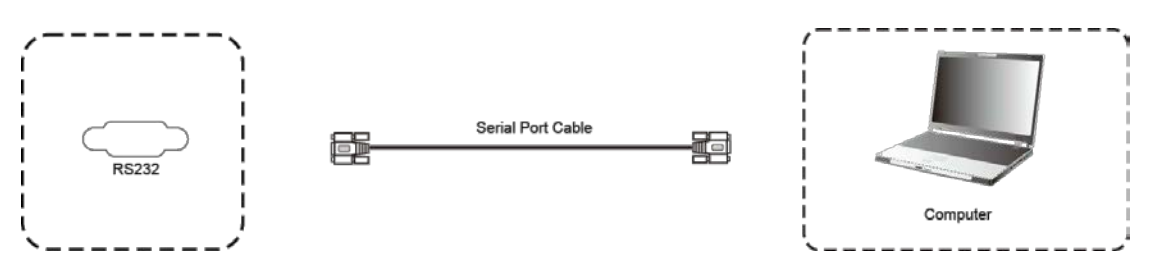

После использования кабеля последовательного порта для подключения оборудования центрального управления и машины, некоторыми функциями машины можно управлять с помощью центрального управляющего оборудования, такого как: ВКЛ / ВЫКЛ машины, регулировка громкости звука и т. д.

### **5. Подключение по локальной сети (LAN)**

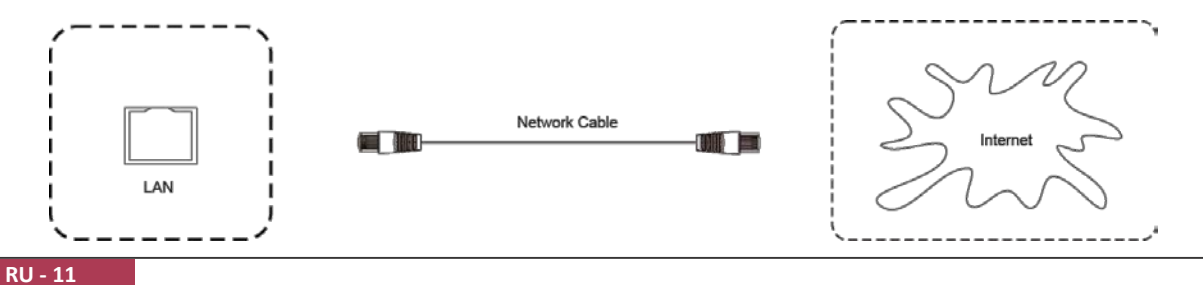

## Prestigio

### **6. USB подключение**

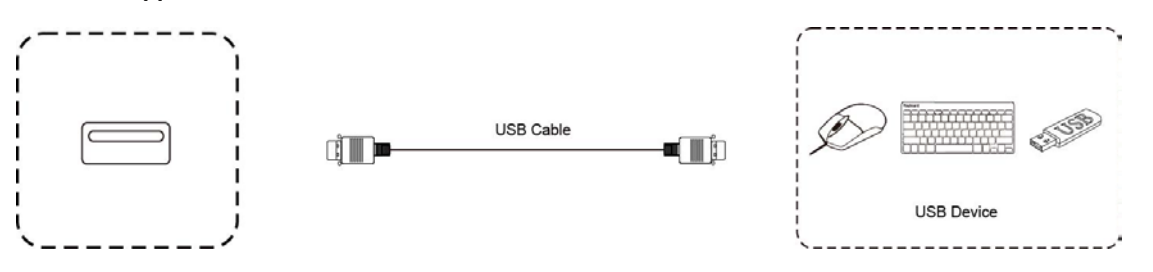

**RU** 

### Prestigio

# 6. Управление меню Савет Савет Савет Виделинге Савет Савет Савет Савет Савет Савет Савет Савет Савет Савет Сав

### **Работа сенсорного меню**

#### **Метод вызова**

Возьмите среднюю точку в нижней части экрана дисплея в качестве отправной точки, С помощью стилуса для сенсорного экрана переместите курсор в центр экрана, чтобы вызвать сенсорное меню, как показано ниже.

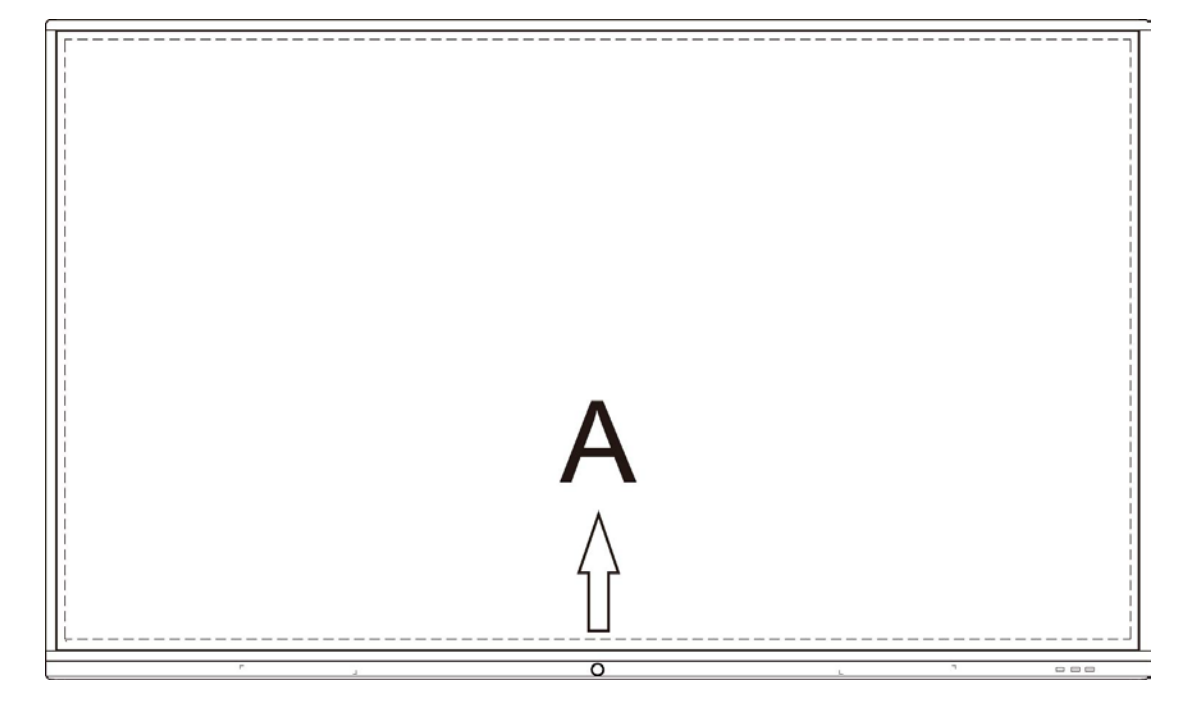

**Примечание: "Touch A Method", упомянутый в этом руководстве, вызывает сенсорное меню, показанное выше.**

### Prestigio

#### **Меню настроек**

**PC** 

#### **Основные настройки**

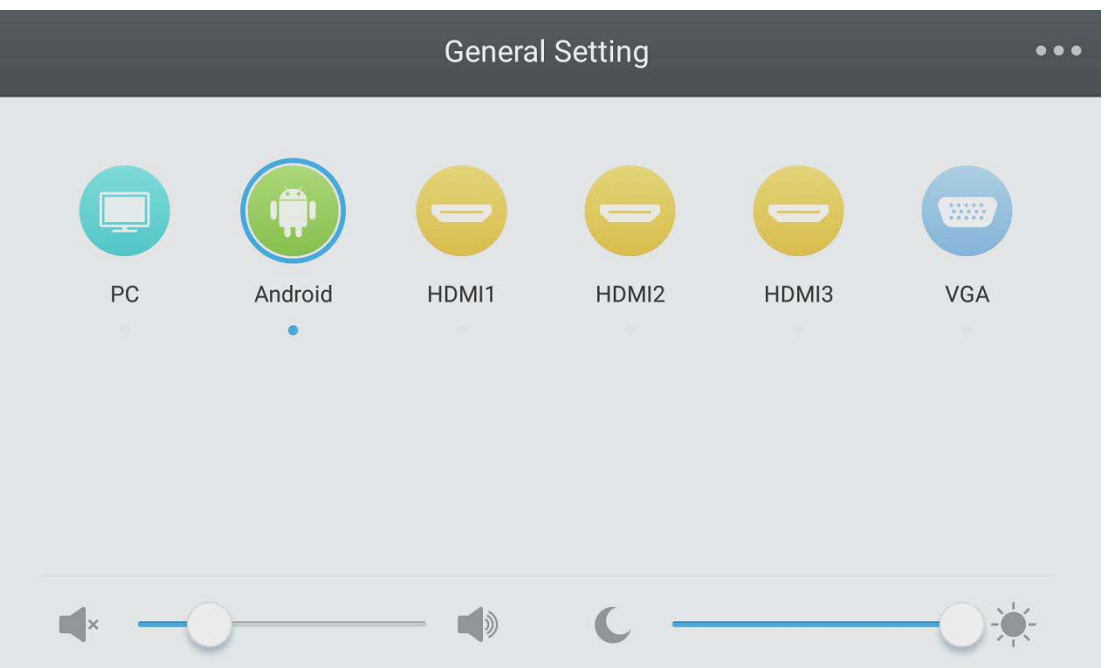

• Нажмите кнопку INPUT на пульте дистанционного управления или используйте метод "Touch A", чтобы вызвать меню основных настроек.

• Нажмите  $\blacktriangledown/\blacktriangle/\blacktriangle/\blacktriangleright$  кнопку на пульте дистанционного управления, чтобы выбрать нужный канал.

• Нажмите кнопку "Ввод" (Enter) на пульте дистанционного управления или непосредственно нажмите стилусом на сенсорный экран, чтобы подтвердить выбор канала.

• Нажмите клавишу возврата на пульте дистанционного управления или кликните стилусом пустую область вне меню, чтобы выйти из меню.

• Примечание: Канал ПК отображается только при подключении оборудования к встроенному компьютеру.

#### **Меню настроек**

Нажмите Меню на пульте дистанционного управления или щелкните по иконке в меню основных настроек с помощью стилуса, чтобы вызвать Меню настроек. Данное меню включает Аудио, Экран, Дисплей и Настройку.

#### **Аудио**

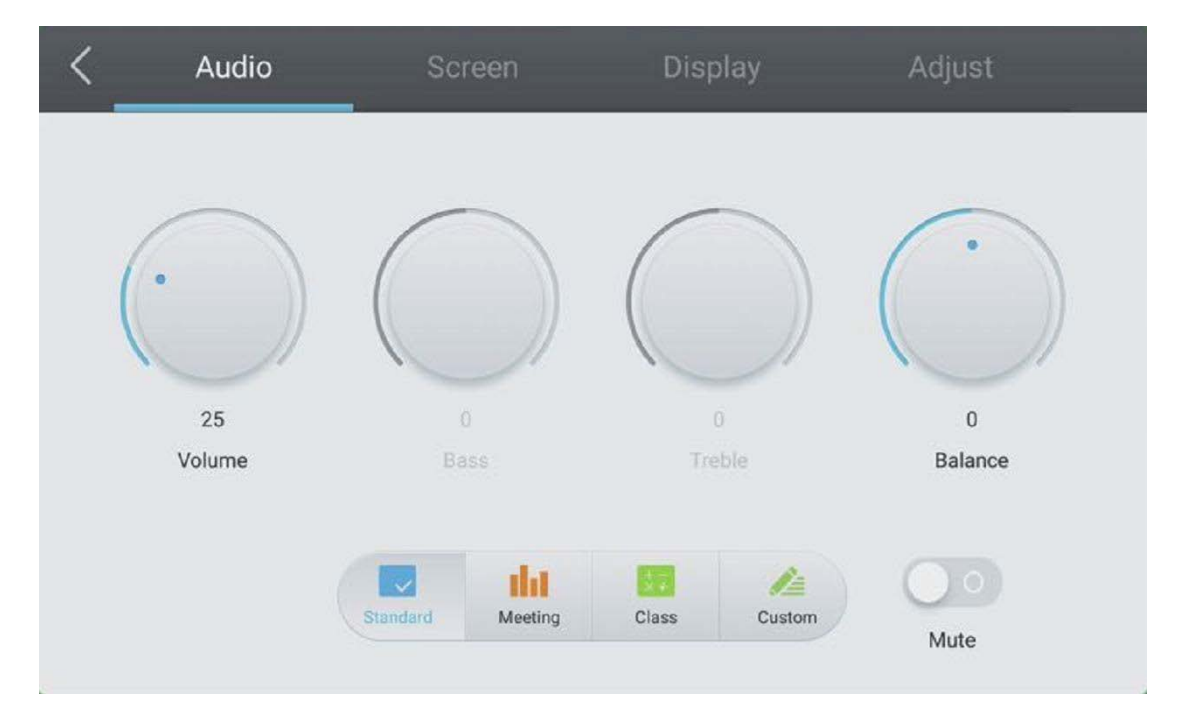

• Нажмите кнопку  $\blacktriangleright$  на пульте дистанционного управления, чтобы выбрать меню Настройки звука.

• Нажмите кнопки  $\blacktriangledown/\blacktriangle/\blacktriangle$  на пульте дистанционного управления или непосредственно кликните стилусом на выбранную опцию.

• Нажмите Enter на пульте дистанционного управления, чтобы войти в режим настройки, и нажмите кнопку  $\blacktriangleleft/\blacktriangleright$  или непосредственно кликните стилусом, чтобы настроить каждый параметр.

Нажмите Enter/Back для выхода из настроек.

• Нажмите кнопку Mute на пульте дистанционного управления или сразу кликните стилусом, чтобы активировать или деактивировать беззвучный режим.

• Нажмите кнопку Back на пульте дистанционного управления или кликните стилусом на пустую область за пределами меню, чтобы выйти из меню.

### **Экран**

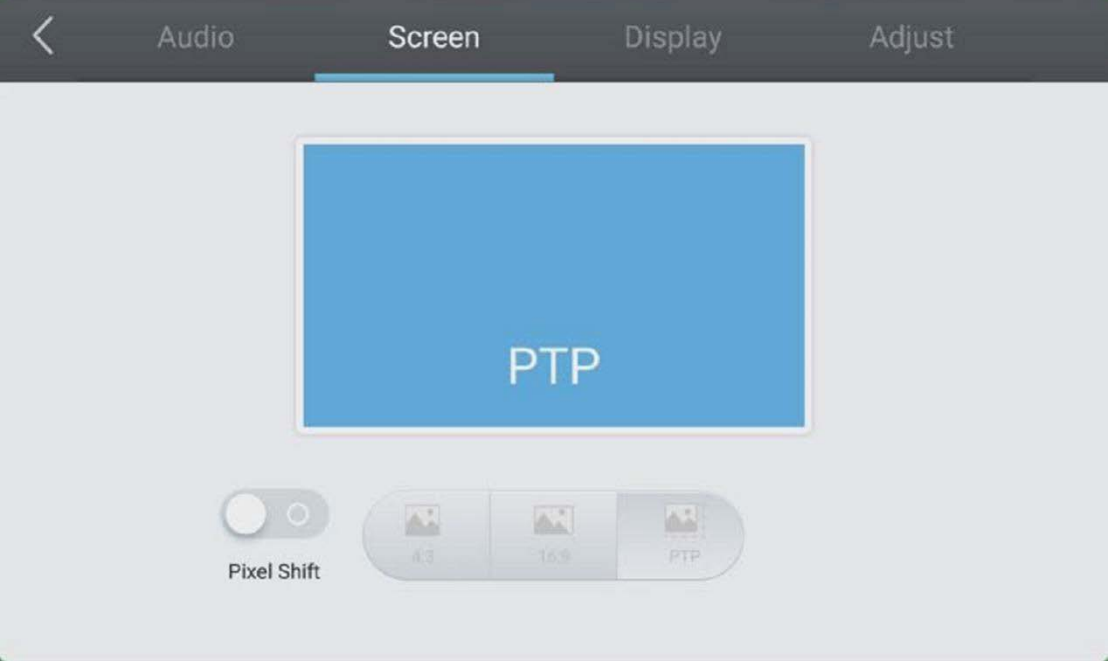

• Нажмите кнопку  $\blacktriangleright$  на пульте дистанционного управления, чтобы выбрать меню настроек экрана.

• Нажмите на пульте  $\blacktriangledown/\blacktriangle/\blacktriangle/\blacktriangleright$  дистанционного управления или непосредственно кликните стилусом, для выбора параметра.

• Нажмите Enter на пульте дистанционного управления или непосредственно кликните стилусом, для входа в выбранный режим.

• Нажмите кнопку Back на пульте дистанционного управления или кликните стилусом на пустую область за пределами меню, чтобы покинуть его.

## **PO**

### **Дисплей**

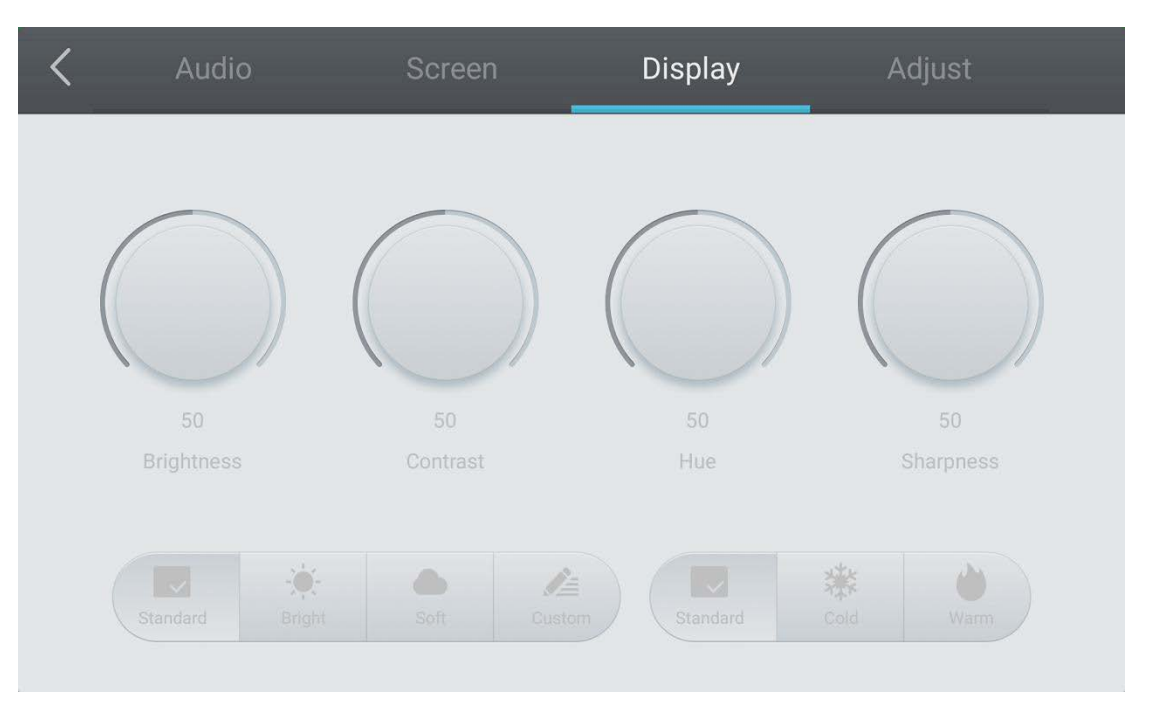

• Нажмите кнопку • на пульте дистанционного управления, чтобы выбрать меню настроек дисплея.

• Нажмите кнопку  $\blacktriangledown/\blacktriangle/\blacktriangle$  на пульте дистанционного управления, кликните непосредственно стилусом, чтобы выбрать опцию.

• Нажмите Enter на пульте дистанционного управления, чтобы войти в режим настройки, и нажмите кнопку  $\blacktriangleleft/\blacktriangleright$  или кликните непосредственно стилусом, чтобы настроить каждый параметр. Нажмите Enter/Back для выхода из режима настройки.

• Нажмите кнопку Назад на пульте дистанционного управления или кликните на пустую область за пределами меню для выхода из меню стилусом, чтобы покинуть его.

#### **RU - 17**

### **Настройка**

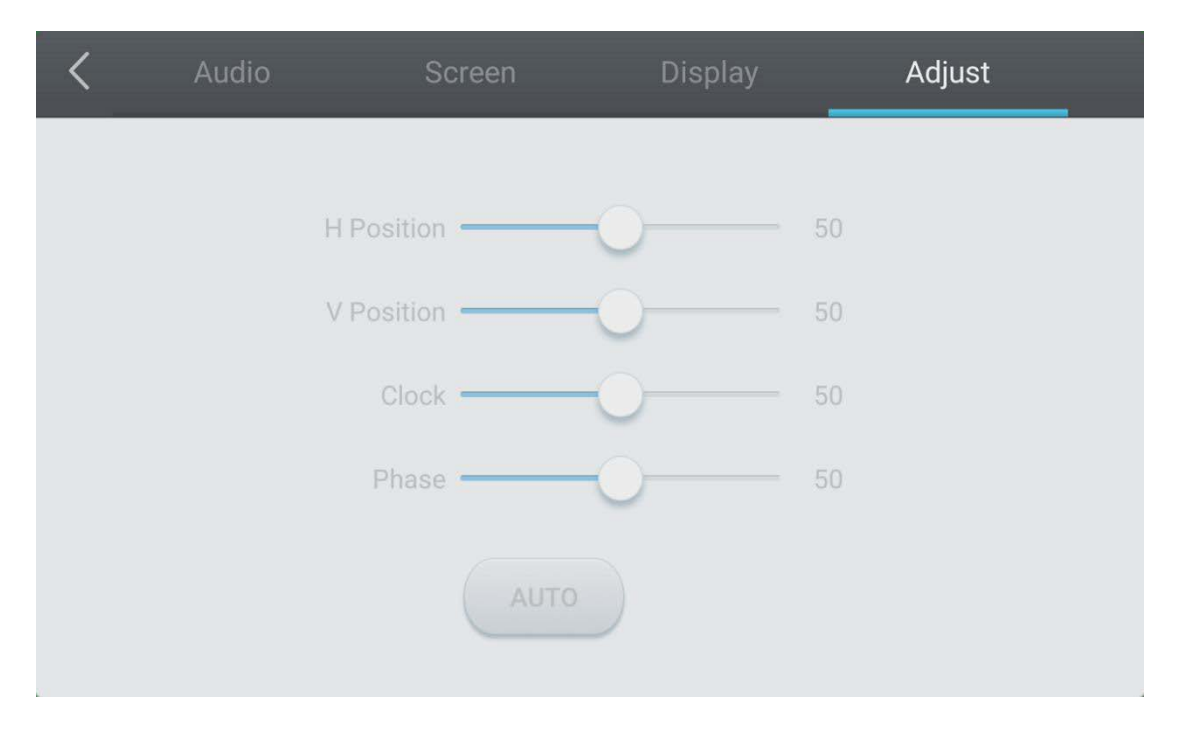

• Нажмите кнопку • на пульте дистанционного управления для выбора меню настроек.

• Нажмите кнопку  $\blacktriangledown/\blacktriangle/\blacktriangle$  на пульте дистанционного управления или кликните непосредственно стилусом, чтобы выбрать опцию.

• Нажмите Enter на пульте дистанционного управления, чтобы войти в режим настройки, и нажмите Кнопку  $\blacktriangleleft/\blacktriangleright$  или непосредственно кликните стилусом, чтобы настроить каждый параметр. Нажмите Enter/Back, чтобы выйти из настроек.

Вы также можете нажать "Auto" для автоматической настройки.

• Нажмите кнопку Back на пульте дистанционного управления или кликните стилусом на пустую область за пределами меню для выхода из меню.

# <sup>74</sup> 7. Простое устранение неполадок

### **Устройство неправильно функционирует**

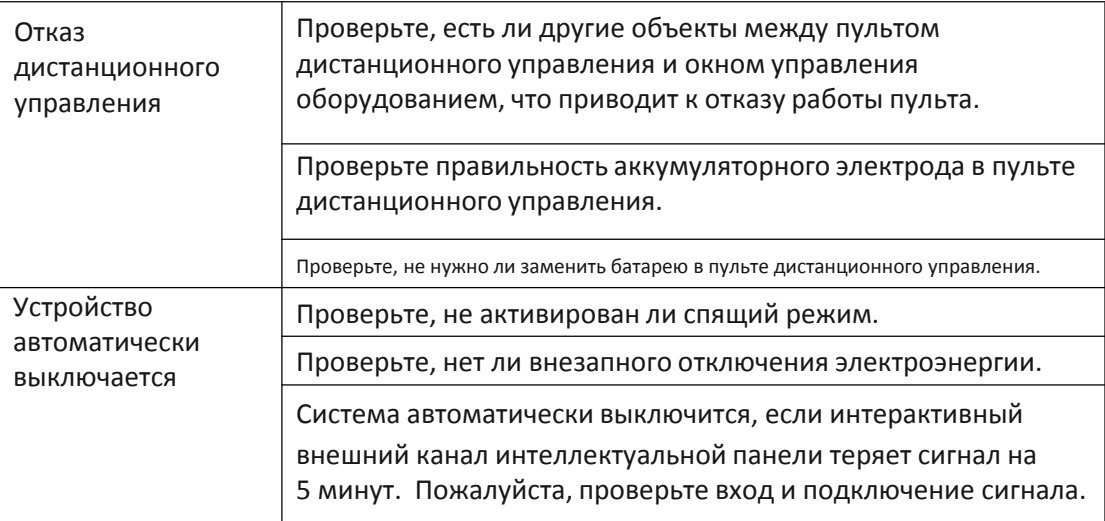

### **Режим ПК**

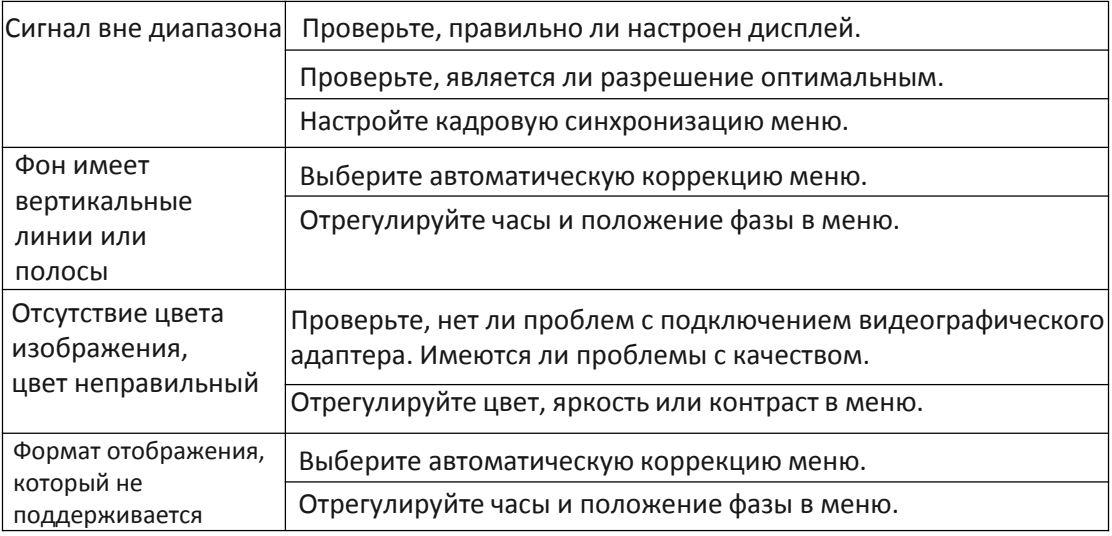

### **Функция Touch**

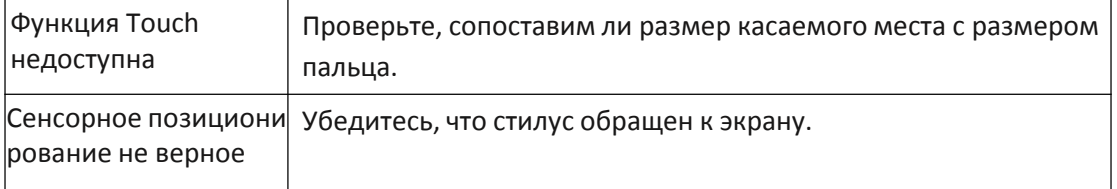

### **Видео-функция не работает нормально**

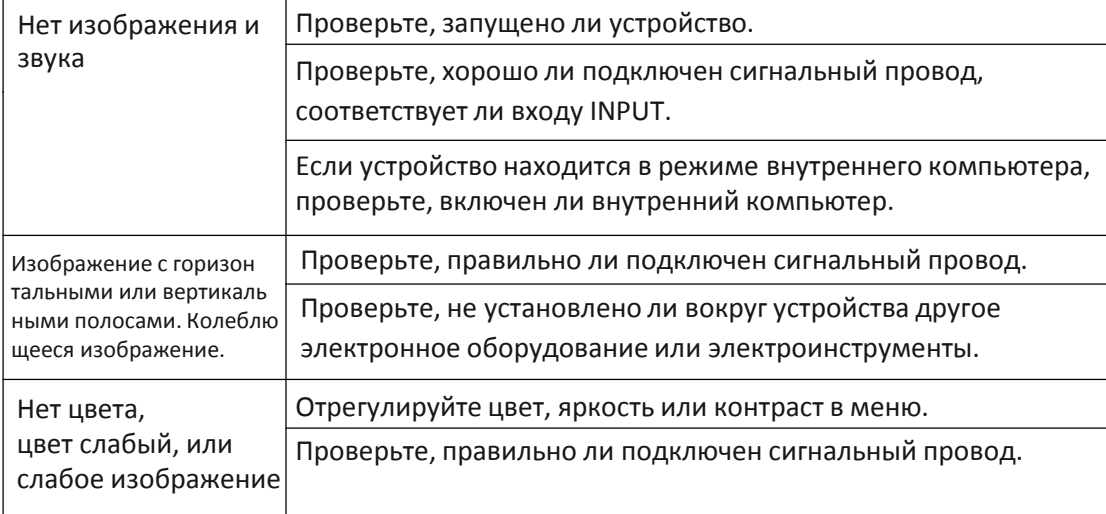

### **Аудио-функция не работает нормально**

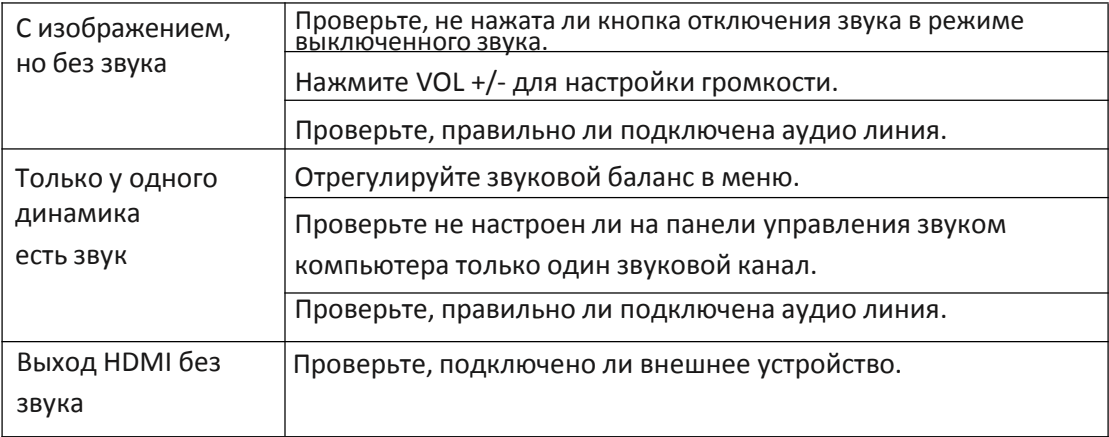

## 8. Техническое обслуживание 8 и ремонт

Правильное техническое обслуживание поможет избежать многих неисправностей, а регулярная тщательная очистка поможет поддерживать устройство в идеально новом состоянии. Перед чисткой и техническим обслуживанием необходимо отключить вилку от сети во избежание удара электрическим током.

#### **Чистка экрана**

Смешайте немного смягчителя для ткани или посуды со спиртом. Используйте мягкую ткань, которая сможет полностью впитать смесь. Слегка смочите ткань полученной смесью и протрите экран устройства. Повторите данную процедуру, следя за тем, чтобы при протирании устройства вода не попала внутрь.

#### **Чистка рамы**

Для протирки передней рамы используйте сухую, мягкую, безворсовую ткань.

### **Если устройство не будет использоваться в течение длительного времени**

В случае если вы не планируете использовать устройство в течение длительного времени, например, в праздничные дни, обязательно отключите вилку от розетки, чтобы предотвратить опасность, которая может быть вызвана скачками энергии во время грозы.

94

## 9. Технические характеристики

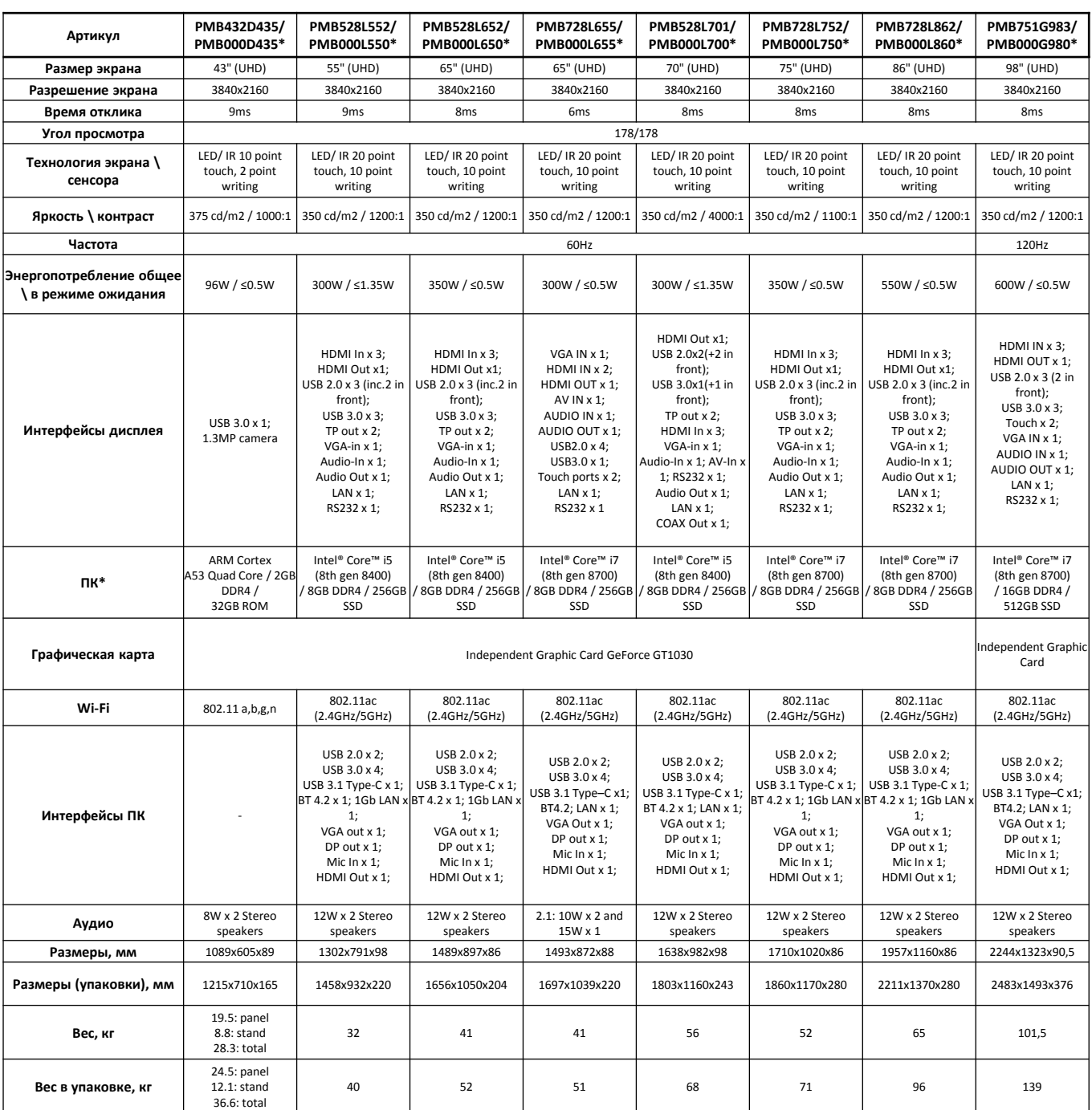

**\*** Модели без ПК

Внимание! Описание и интерф ейс панели могут быть изменены в связи с обновлением серии моделей. Для получения дополнительной инф ормации о продукте см.: [www.prestigio.com](http://www.prestigio.com)

## 10. Охрана товарных знаков и интеллектуальной собственности

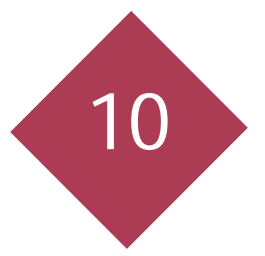

Данный документ, содержимое данного устройства, а также любые загруженные данные, включая логотипы, графические изображения, звуковые файлы, видео, тексты, элементы дизайна, прораммное обеспечение и документация (рукводства пользователя, иллюстрации, сопутсвующие документы и проч.) являются объектами авторского права и не могут быть скопированы, изменены или распространены полностью или частично без разрешения владельца. Торговая марка и логотип "Prestigio" являются собственностью Prestigio Plaza Limited. "Prestigio" является зарегестрированным торговым знаком компании Prestigio. Регулирующий закон - данный документ соответсвует законодательству Кипра. При наличии вопросов, касающихся данного документа, обращайтесь в компанию по адресу: Prestigio Plaza Ltd, Cyprus, Zinas Kanther&Origenous, P.C. 3035 Limassol.

Данная информация может периодически изменяться. Для получения дополнительной информации см. сайт [www.prestigio.ru](http://www.prestigio.ru/)

Производитель: Prestigio Plaza Ltd, Cyprus, Zinas Kanther&Origenous, P.C. 3035 Limassol. Cтрана-изготовитель: Китай Импортер в Российской Федерации: ООО"Асбис" 129515, г. Москва, ул. Академика Королева, д.13, стр.1 Тел.+7 (495) 775-0641 Дата производства указана на индивидуальной упаковке на стикере под серийным

номером.

## CE EHI

www.prestigio.com